## **Using Logger** *Pro* **Software to Graph Data and to Develop Mathematical Models**

Collect your data, paying attention to independent and dependent variables.

- 1. In Logger *Pro*, enter your **independent** variable data in the "x" column
	- Example: Diamter (mm)
	- Add only numbers not units. enter your **dependent** variable data in the "y" column
	- Example: Circumference (mm)
- 2. Press the autoscale graph tab (**A**) at the top menu bar

3. Double-click on the data columns to **label** them with the quantity name and units.

- 4. Double-click on the top of the graph window to **title** the graph.
	- Dependent Variable vs. Independent Variable
- 5. Under the Analyze menu, choose **Linear Fit**.

6. Under the Insert menu, choose Text. Type your **names** in the text box that appears, and move it to the lower right corner.

7. Click on file and then choose page set up. Under orientation select landscape.

8. Print a copy for each member of the group.

## $\overline{2}$ 3 4  $\overline{\mathbf{5}}$

Data Set

Ÿ

 $\overline{\mathbf{x}}$ 

 $\mathbf{1}$ 

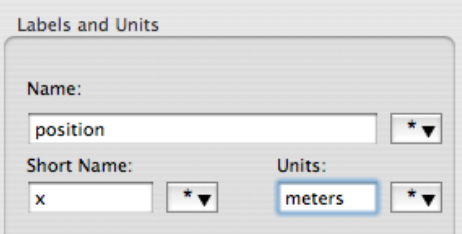